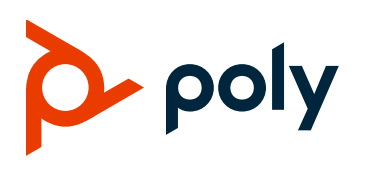

# **Poly OBi3 Series Voice Adapter Software Poly OBi300/302/312**

## **Contents**

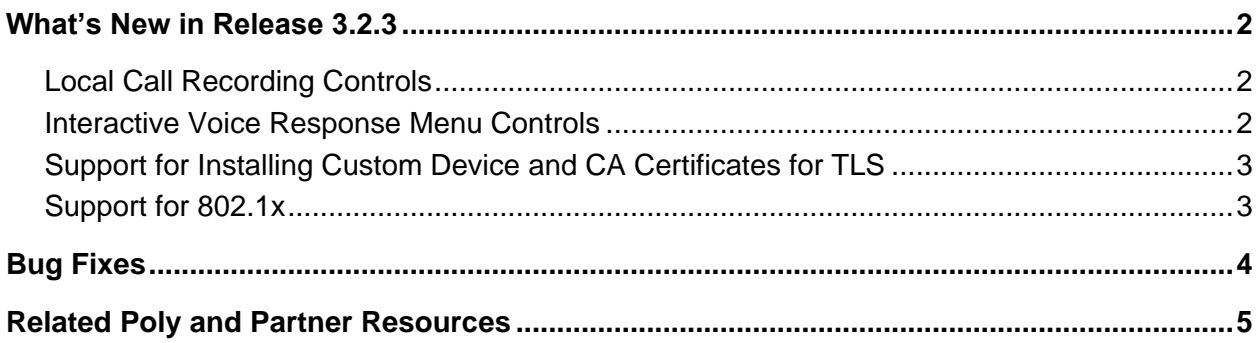

### <span id="page-1-0"></span>**What's New in Release 3.2.3**

OBi3 Series Voice Adapters Software 3.2.3 (6768) includes the features and functionality of previous releases and includes the following new features:

- [Local Call Recording Controls](#page-1-1)
- [Interactive Voice Response](#page-1-2) Menu Controls
- [Support for Installing Custom Device and CA Certificates](#page-2-0) for TLS
- [Support for 802.1x](#page-2-1)

**Note:** Once upgraded to this firmware, the device can no longer accept previous firmware versions (Version 4.0.4.5792 and below).

### <span id="page-1-1"></span>*Local Call Recording Controls*

You can configure the device to enable or disable the Record button on the Call Status web page. This parameter is only available via device provisioning; not shown on the webpage.

Use the following parameter under **X** DeviceManagement. WebServer to configure local call recording controls:

#### **CallRecording**

Set to enable or disable the Record button on the Call Status web page.

*False* (default)

*True*

### <span id="page-1-2"></span>*Interactive Voice Response Menu Controls*

You can configure the device to enable or disable the option 0 menu on the IVR (Interactive Voice Response).

Use the following parameter under X\_DeviceManagement.WebServer to configure option 0 on the IVR:

#### **IvrAdvancedOptions**

Set to enable or disable the option 0 menu on the IVR. *False* (default) *True*

### <span id="page-2-0"></span>*Support for Installing Custom Device and CA Certificates for TLS*

Added support for installing custom certificates and a TLS profile management module. Each device can store up to two CA certs and two custom device certs. Then, the TLS Platform Profiles can be set to use a combination of device or CA certificates on the application in the device where TLS is needed. To load the device or CA certificates, you can provision through the parameters below:

Platform CA Certificates:

- **X\_DeviceManagement.PlatformCACert.{i}.DownloadURL.**
- **X\_DeviceManagement.PlatformCACert.{i}.MD5CheckSum.**
- **X\_DeviceManagement.PlatformCACert.{i}.CommonName**
- **X\_DeviceManagement.PlatformCACert.{i}.FingerPrint**
- **X\_DeviceManagement.PlatformCACert.{i}.Obsolete**.

Custom Device Certificates:

- **X\_DeviceManagement.CustomDeviceCert.{i}.DownloadURL**
- **X\_DeviceManagement.CustomDeviceCert.{i}.MD5CheckSum.**
- **X\_DeviceManagement.CustomDeviceCert.{i}.CommonName**
- **X\_DeviceManagement.CustomDeviceCert.{i}.FingerPrint**
- **X\_DeviceManagement.CustomDeviceCert.{i}.Obsolete.**

TLS Platform Profile Management:

- **X\_DeviceManagement.TLSPlatformProfile.{i}.CipherSuite**
- **X\_DeviceManagement.TLSPlatformProfile.{i}.CACertList**
- **X\_DeviceManagement.TLSPlatformProfile.{i}.DeviceCert**

To apply the appropriate TLS Platform Profile to an application, there will be designated parameters to configure which profile to use (for example: **DeviceInfo.WAN.802\_1XTLSSecurityProfile**)

## <span id="page-2-1"></span>*Support for 802.1x*

Added support for 802.1x, which is configurable through the following parameters:

- **DeviceInfo.WAN.802\_1XMode**
- **DeviceInfo.WAN.802\_1XIdentity**
- **DeviceInfo.WAN.802\_1XPassword**
- **DeviceInfo.WAN.802\_1XAnonymousID**
- **DeviceInfo.WAN.802\_1XTLSSecurityProfile**

Certificates for 802.1x can be taken from one of the TLS Security Profiles.

Note that 802.1x support on this enhancement doesn't include support for WiFi (Ethernet Only).

# <span id="page-3-0"></span>**Bug Fixes**

- Device replaces header in INVITE request containing an extra character at the end.
- IVR crashes on setting default value for main menu option 3, 4, and 5 from VVX OBi Edition branch.
- Device allows call to continue with the last known common codec when switching to G.711 passthrough is rejected with a 488.
- When **x SRTP** is set to *Use SRTP Only* and peer sends re-INVITE to switch to T.38 for fax, the device replies 200 OK but then ends the call as soon as it receives the ACK.
- Device sends 488 to re-INVITE to t.38 if unit has sent re-INVITE and receives a prior 4xx response.
- Device doesn't include Session-Expires when responding to UPDATE with Session-Expires and sessionTimer enabled.

### <span id="page-4-0"></span>**Related Poly and Partner Resources**

See the following sites for information related to this release.

- The Polycom Support Site is the entry point to online product, service, and solution support information including Licensing & Product Registration, Self-Service, Account Management, [Product-Related Legal Notices,](https://support.polycom.com/content/support/polycom-agreements/product-related-notices.html) and Documents & Software downloads.
- The Polycom [Document Library](https://documents.polycom.com/) provides support documentation for active products, services, and solutions. The documentation displays in responsive HTML5 format so that you can easily access and view installation, configuration, or administration content from any online device.
- The [Polycom Community](https://community.polycom.com/) provides access to the latest developer and support information. Create an account to access Poly support personnel and participate in developer and support forums. You can find the latest information on hardware, software, and partner solutions topics, share ideas, and solve problems with your colleagues.
- The [Polycom Partner Network](https://www.polycom.com/partners.html) are industry leaders who natively integrate the Poly standards-based RealPresence Platform with their customers' current UC infrastructures, making it easy for you to communicate face-to-face with the applications and devices you use every day.
- The [Polycom Collaboration Services](https://www.polycom.com/content/www/en/collaboration-services.html) help your business succeed and get the most out of your investment through the benefits of collaboration.

#### **GETTING HELP**

For more information about installing, configuring, and administering Poly/Polycom products or services, go to Polycom Support.

Plantronics, Inc. (Poly – formerly Plantronics and Polycom) 345 Encinal Street Santa Cruz, California 95060

© 2019 Plantronics, Inc. All rights reserved. Poly, the propeller design, and the Poly logo are trademarks of Plantronics, Inc. All other trademarks are the property of their respective owners.